# **М**

**ССС** СЕРТИФИКАТ № ОС-2-СП-0884

**Аппаратура оптического линейного тракта** Ammaparypa ommuneckoro ammethode amazo<br>
Economic OT-04<br>
Trarra OT-03<br>
Censuali Mourroppin<br>
Pyksboarneonceparopa<br>
Chi40.01/1.00 PO<br>
(Pig.2./ Mag.01/1.00 PO<br>
(Pig.2./ Mag.01/1.00 PO

**Блок ОТ-04 Плата ОТ-03** 

Сетевой мониторинг

Руководство оператора СМ40.011-1.00 РО

(ред.2 / июль, 2010г.)

г. Пермь

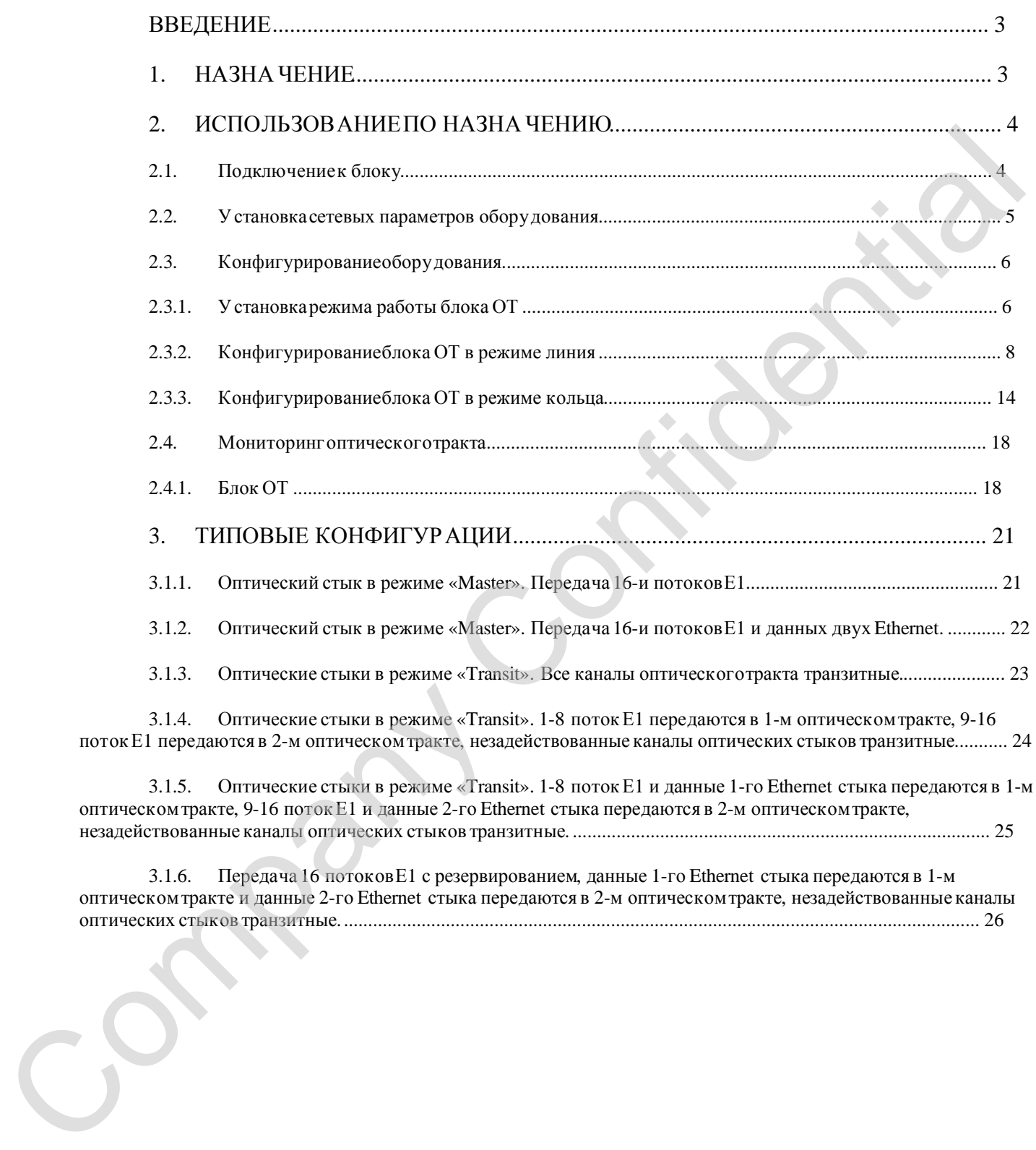

### **Введение**

Данное руководство оператора предназначено для изучения работы с модулем сетевого мониторинга блока ОТ-04 (далее по тексту «блок ОТ»). Так же данное руководство справедливо и для платы ОТ-03.

Для использования данного документа необходимы также следующие документы, на которые даны ссылки: еправедния и для плать О1-43,<br>  $\mu$ для испытькования данного документа необходным наже следующие документа, в<br>
киторые даны селию:<br>  $\cdot$  «Сетевой монитор SIMOS\_NM. Руководство оператора», СМ02001-2.00 РО;<br>  $\cdot$  «Блок ОТ-

- «Сетевой монитор SIMOS\_NM. Руководство оператора», СМ02001-2.00 РО;
- «Блок ОТ-04. Руководство по эксплуатации», СМ3.090.036 РЭ.

### **1. Назначение**

Модуль сетевого мониторинга предназначен для выполнения:

- − начального конфигурирования блоков ОТ;
- − просмотра или изменения конфигурации блоков ОТ в процессе наладки и эксплуатации;
- − непрерывного мониторинга состояния оборудования оптического тракта;
- − оперативной локализации места и причины возникновения неисправности в оптическом тракте;
- − отображения статистики работы оптического тракта;
- − фиксации событий/аварий в журнале с указанием времени и места возникновения события/аварии.

Модуль сетевого мониторинга блоков ОТ входит в состав сетевого монитора

### **2. Использование по назначению**

### **2.1. Подключениек блоку**

Подключение к блоку производится через стык «Eth МОНИТОРИНГ» кабелем Л1 СМ6.640.052.

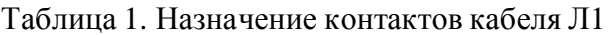

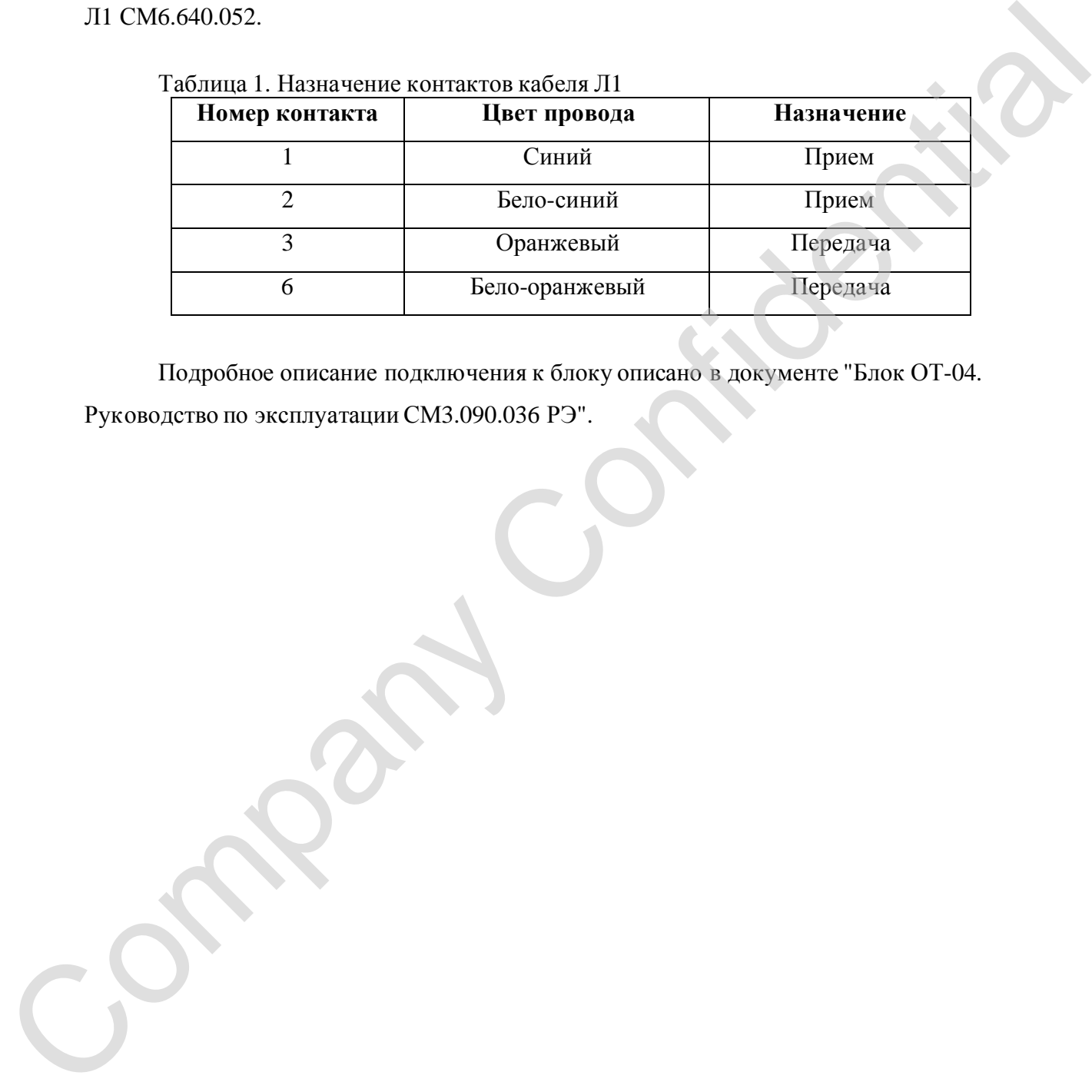

Подробное описание подключения к блоку описано в документе "Блок ОТ-04.

### **2.2. Установкасетевых параметров оборудования**

Перед началом работы с конфигурацией оборудования оптического тракта необходимо установить сетевые параметры блоков ОТ. Установка сетевых параметров (назначение сетевого адреса, метки) производится в соответствии с документом «Сетевой монитор SIMOS\_NM. Руководство оператора».

Рассмотрим в качестве примера вариант настройки оптического тракта между населенными пунктами с. Луговое, с. Земляничное и с. Грибное. Настройка сети производится из населенного пункта с. Луговое.

После настройки подключения, сканирования сети, установки сетевого адреса и метки блока, построения маршрутных таблиц и сохранения сетевой конфигурации, основное окно

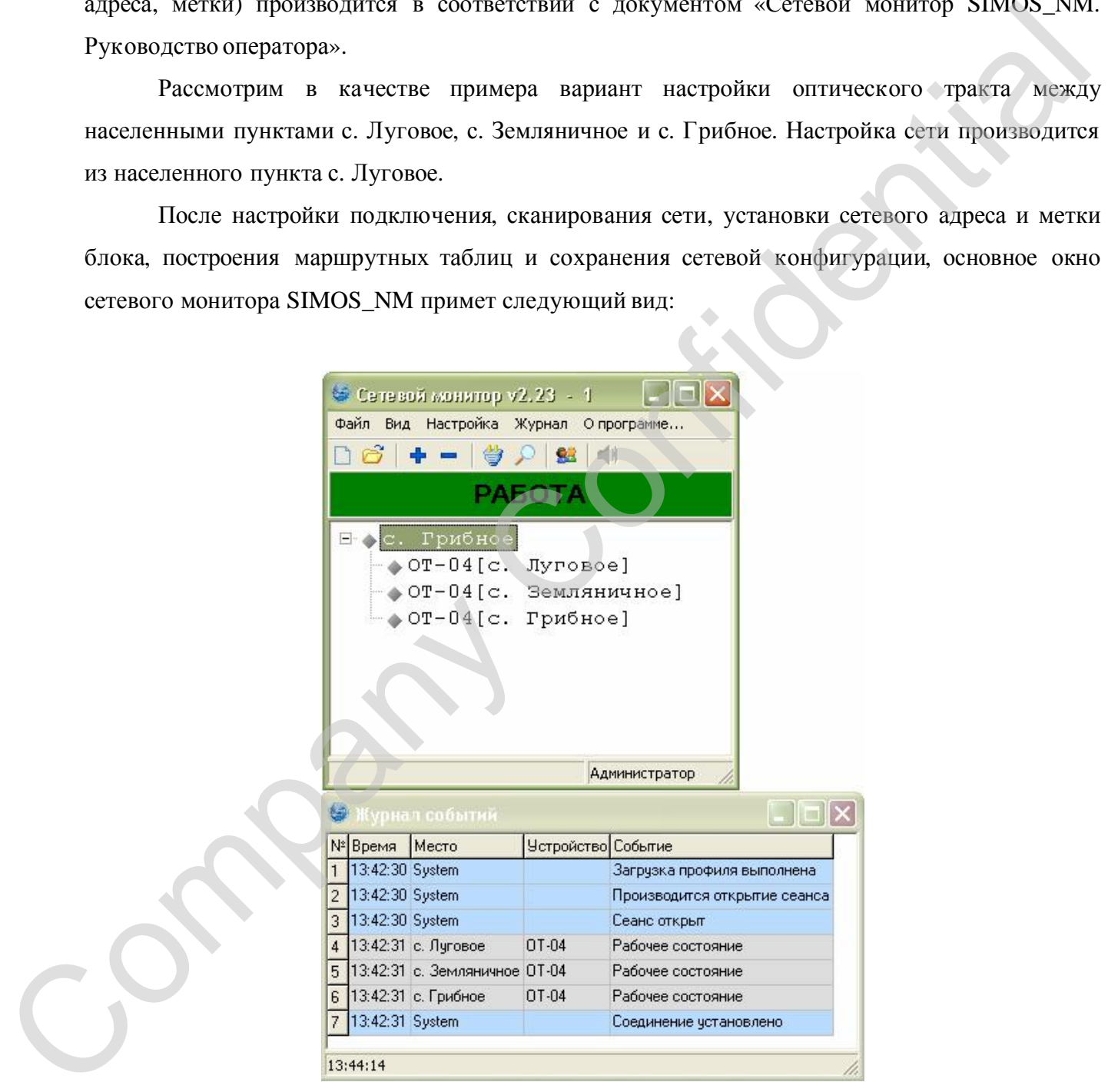

**Рис. 1** Основное окно сетевого монитора

### **2.3. Конфигурированиеоборудования**

### **2.3.1. Установка режима работы блока ОТ**

Блок ОТ поддерживает два режима работы: линия (оконечный, вставка/выделение) и кольцо с резервированием. Подробное описание режимов работы описано в документе "Блок ОТ-04. Руководство по эксплуатации СМ3.090.036 РЭ".

Для изменения режима работы блока ОТ необходимо установить указатель мыши в основном окне сетевого монитора на требуемый блок ОТ (см. рис.1) и раскрыть двойным нажатием левой кнопки мыши окно работы с блоком ОТ (см. рис.2).

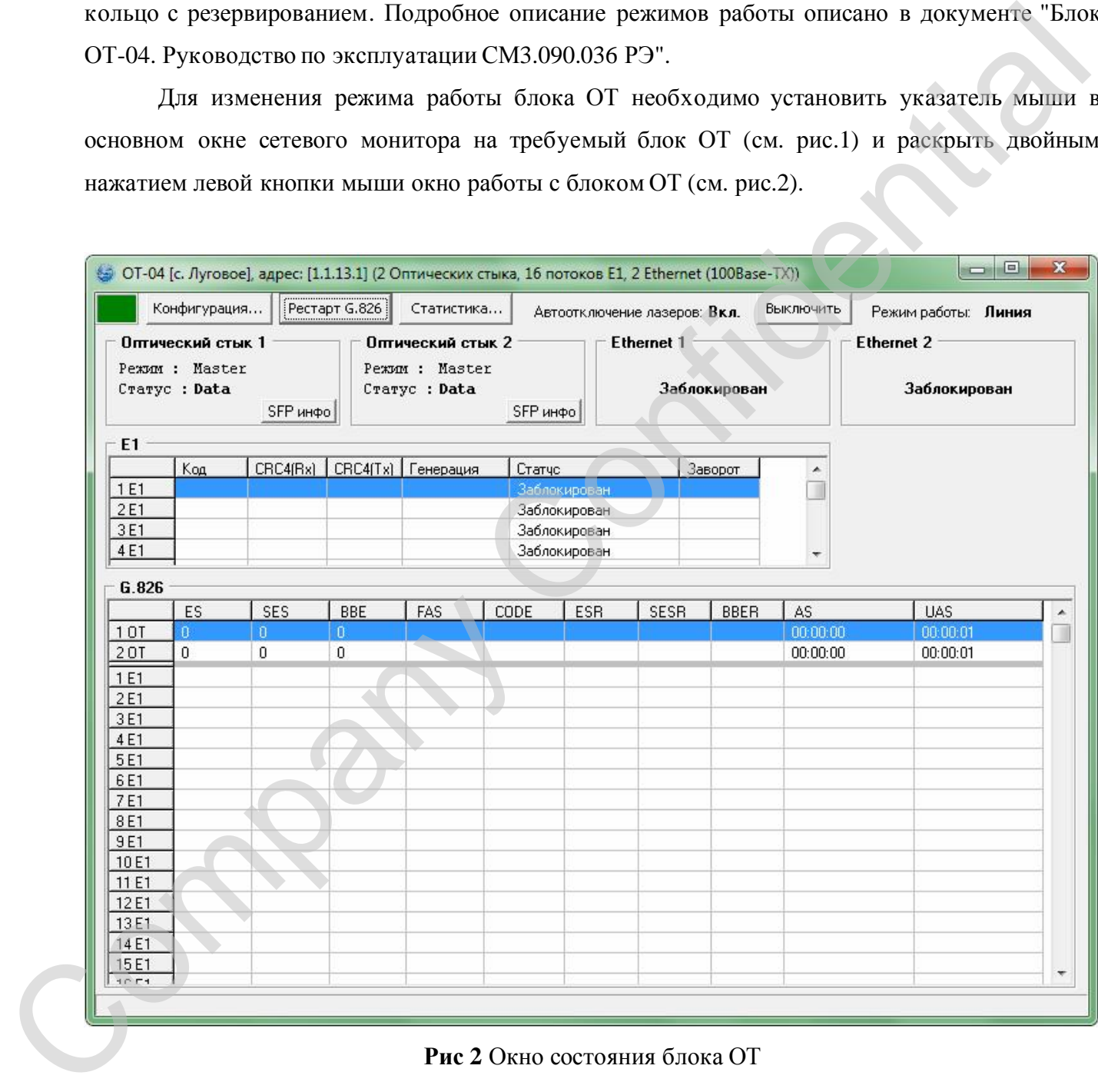

**Рис 2** Окно состояния блока ОТ

В верхней строке данного окна содержится информация об установленном режиме работы блока.

Далее вызываем окно конфигурирования блока ОТ, для этого переместите указатель мыши на кнопку "Конфигурация" и нажмите левую кнопку мыши. На экране появится окно конфигурирования блока ОТ:

| Режим:<br>● Master C Transit C Slave<br>isit C Slave<br>Кольцо<br>3<br>7<br>2<br>3.<br>6<br>7<br>8<br>$\overline{2}$<br>8<br>5<br>9<br>1<br>$\overline{4}$<br>5<br>6,<br>$\overline{4}$<br>14<br>17<br>10<br>10<br>11<br>12<br>13<br>15<br>18<br>11<br>12<br>13<br>14 <sup>°</sup><br>15 <sub>2</sub><br>16.<br>17<br>16<br>19<br>22<br>23<br>24<br>27<br>19<br>23<br>24<br>25<br>20<br>21<br>25<br>26<br>20<br>21<br>22<br>26<br>33<br>32<br>33<br>35<br>36<br>28<br>29 <sub>1</sub><br>30<br>31<br>34<br>28<br>29<br>30<br>31<br>34<br>32<br>35<br>41<br>42<br>37<br>40 <sub>2</sub><br>41<br>43<br>37<br>39<br>40<br>43<br>44<br>45<br>38<br>39<br>42<br>44<br>38<br>53<br>46<br>52<br>46<br>48<br>49<br>50<br>51<br>52<br>54<br>47<br>48.<br>49<br>51<br>53<br>47<br>50<br>62<br>63<br>56<br>63<br>55<br>57<br>58<br>59<br>60<br>55<br>57<br>58<br>59<br>61<br>62<br>56<br>61<br>60<br>71<br>67<br>65<br>64<br>65<br>66<br>68<br>69<br>72<br>64<br>66<br>67<br>68<br>69<br>70<br>70<br>71<br>73<br>73.<br>$1-16E1$<br>3<br>5<br>I6<br>$\overline{7}$<br>8<br>4<br>9<br>10<br>11<br>12<br>13.<br>14<br>15 <sub>15</sub><br>16<br>1<br>2<br>$\Box$<br><b>.</b> |  | Файл Устройство Шаблоны конфигурации<br><b>▽   Оттический стык 1</b> |   |  |  |  |  |  |  | √         |  | Режим работы<br>Линия |  | 4K <sub>2</sub> |  |  |   |   |    |
|----------------------------------------------------------------------------------------------------|--|----------------------------------------------------------------------|---|--|--|--|--|--|--|-----------|--|-----------------------|--|-----------------|--|--|---|---|----|
|                                                                                                    |  |                                                                      |   |  |  |  |  |  |  |           |  |                       |  |                 |  |  |   |   |    |
|                                                                                                    |  |                                                                      |   |  |  |  |  |  |  |           |  |                       |  |                 |  |  |   |   | 9  |
|                                                                                                    |  |                                                                      |   |  |  |  |  |  |  |           |  |                       |  |                 |  |  |   |   | 18 |
|                                                                                                    |  |                                                                      |   |  |  |  |  |  |  |           |  |                       |  |                 |  |  |   |   | 27 |
|                                                                                                    |  |                                                                      |   |  |  |  |  |  |  |           |  |                       |  |                 |  |  |   |   | 36 |
|                                                                                                    |  |                                                                      |   |  |  |  |  |  |  |           |  |                       |  |                 |  |  |   |   | 45 |
|                                                                                                    |  |                                                                      |   |  |  |  |  |  |  |           |  |                       |  |                 |  |  |   |   | 54 |
|                                                                                                    |  |                                                                      |   |  |  |  |  |  |  |           |  |                       |  |                 |  |  |   |   |    |
|                                                                                                    |  |                                                                      |   |  |  |  |  |  |  |           |  |                       |  |                 |  |  |   |   | 72 |
|                                                                                                    |  |                                                                      |   |  |  |  |  |  |  |           |  |                       |  |                 |  |  |   |   |    |
|                                                                                                    |  |                                                                      |   |  |  |  |  |  |  |           |  |                       |  |                 |  |  |   |   |    |
|                                                                                                    |  |                                                                      |   |  |  |  |  |  |  |           |  |                       |  |                 |  |  |   |   |    |
|                                                                                                    |  | п                                                                    | г |  |  |  |  |  |  |           |  |                       |  |                 |  |  | п | П |    |
|                                                                                                    |  | 0<br>Число каналов:<br>Скорость:<br>0 Кбит/с                         |   |  |  |  |  |  |  |           |  |                       |  | 0               |  |  |   |   |    |
| Ethernet 2<br>Ethernet <sub>1</sub>                                                                                                    |  |                                                                      |   |  |  |  |  |  |  | Скорость: |  |                       |  |                 |  |  |   |   |    |
| Число каналов:<br>0 Кбит/с                                                                                                    |  |                                                                      |   |  |  |  |  |  |  |           |  |                       |  |                 |  |  |   |   |    |
| П Фильтрация пакетов<br>• Фильтрация пакетов                                                                                                    |  |                                                                      |   |  |  |  |  |  |  |           |  |                       |  |                 |  |  |   |   |    |
|                                                                                                    |  |                                                                      |   |  |  |  |  |  |  |           |  |                       |  |                 |  |  |   |   |    |
| Рис. 3 Окно конфигурирования блоков ОТ                                                                                                    |  |                                                                      |   |  |  |  |  |  |  |           |  |                       |  |                 |  |  |   |   |    |

**Рис. 3** Окно конфигурирования блоков ОТ

Для установки режима «кольца» в окне конфигурирования блока необходимо выбрать пункт меню Режим работы→Кольцо, а для установки режима «линия» необходимо выбрать пункт меню Режим работы→Линия. После этого на экране появится сообщение подтверждения об изменении режима работы блока (см. рис.4).

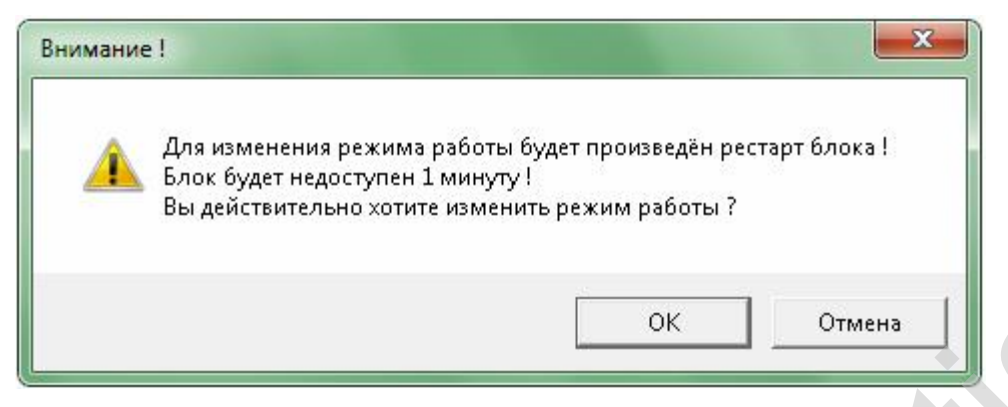

**Рис. 4** Сообщение подтверждения об изменении режима работы блока

Если вы действительно хотите изменить режим работы блока, нажмите кнопку "ОК", иначе нажмите кнопку "Отмена".

### **Внимание! При изменении режима работы блок будет перезапущен!**

### **2.3.2. Конфигурированиеблока ОТ в режиме линия**

Перед тем как начать конфигурирование оборудования в режиме линия, необходимо установить режим работы как указано в п. 2.3.1. Далее вызвать окно конфигурирования блока ОТ (см. рис.5). **• Рис. 4** Сообщение подтясреления об изменении режими добогы блока (восси своим на действительно хотяте изменить режима работы блока (восси конключение СМИ). Совется подтавления Перед тем как пакетов и делу совета СМИ

Установим конфигурацию оптического тракта со стороны с. Луговое. Окно конфигурирования блока ОТ в режиме линия содержит:

- − конфигурацию оптических стыков (1-2):
	- o режим передачи данных через оптический стык (Master, Transit, Slave);
	- o таблицу передаваемых данных по оптическому тракту (73 канала);
- − источники данных для оптического тракта (потоки 1-16E1, 1-2Ethernet);
- 

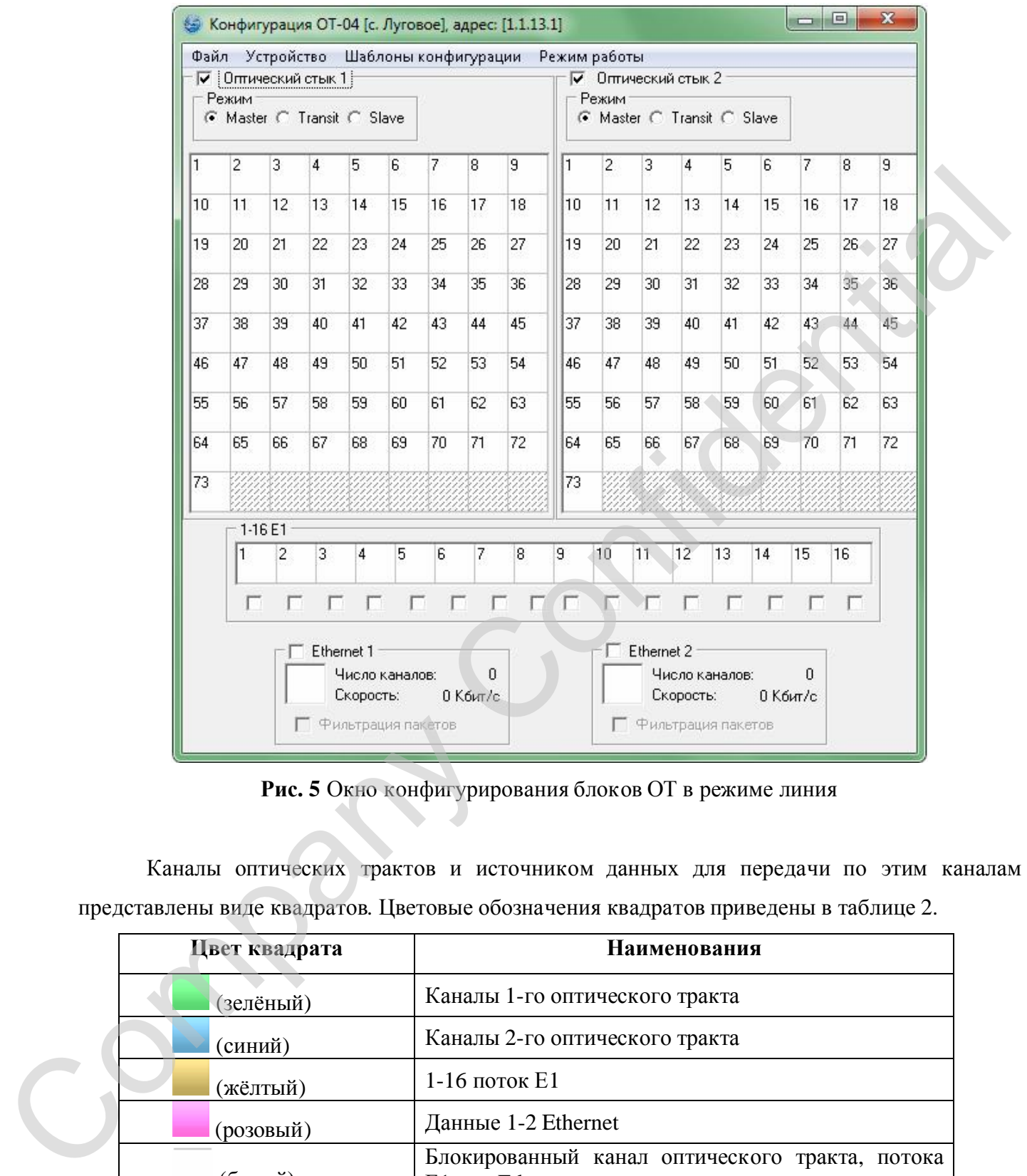

**Рис. 5** Окно конфигурирования блоков ОТ в режиме линия

Каналы оптических трактов и источником данных для передачи по этим каналам представлены виде квадратов. Цветовые обозначения квадратов приведены в таблице 2.

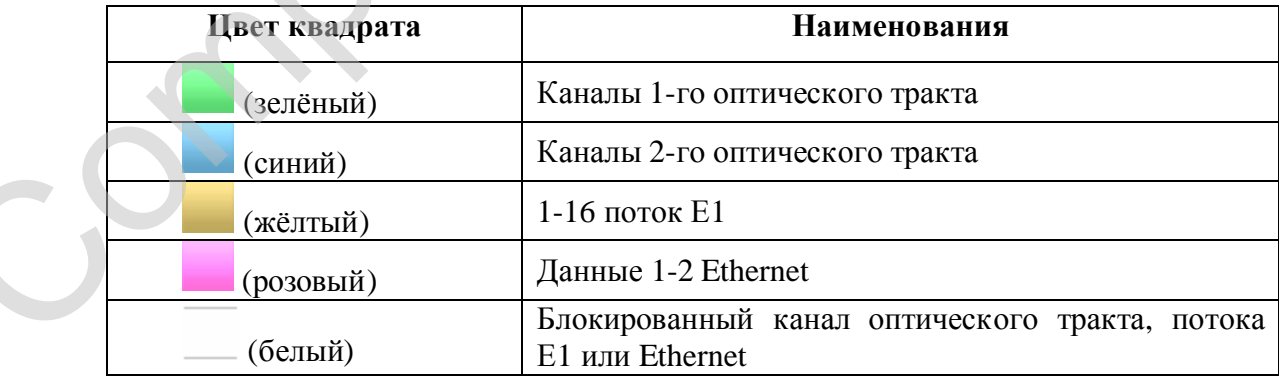

Один канал оптического тракта может передавать один поток Е1. От 1 до 23 каналов оптического тракта может передавать данные Ethernet. Скорость одного канала для передачи данных одного Ethernet 2112 Кбит/с, максимальная скорость одного Ethernet - 48576 Кбит/с. Передача данных одного Ethernet может осуществляться только через один оптический стык. Каналы оптических трактов можно назначать транзитными только при наличии двух оптических стыков и включенном транзитном режиме.

В качестве примера рассмотрим установку типовой конфигурации (варианты типовых конфигураций рассматриваются в разделе 3 "Типовые конфигурации"). Требуется передать 16 полных структурированных потоков E1 + данные двух Ethernet стыков. Для назначения 1-го потока Е1 первому каналу оптического тракта необходимо нажать на квадрате данного потока Е1 левую клавишу мыши и не отпуская перетащить поток E1 на квадрат канала оптического тракта. В результате данной операции квадрат потока Е1 и канал оптического тракта поменяют цвет; в нижнем правом углу квадрата потока Е1 появится малый квадрат с номером и цветом канала оптического тракта по которому будут передаваться данный поток; в нижнем правом углу квадрата канала появится малый квадрат с цветом потоков Е1 и с номером передаваемого потока Е1. После назначения таким образом всех оставшихся потоков Е1 и данных двух Ethernet стыков окно конфигурирования блоков ОТ приобретет вид, представленный на рис.6. Каналы оптических трансов можно мизначить транситными только при наиний дву<br>
сигноемих глисков и выковенном привитном рекиме.<br>
В вачестве примера рассмотрим усианому типовой конфигурации (нарианты лионы<br>
синфигураций рас

При необходимости фильтрации пакетов Ethernet установите опцию "Фильтрация пакетов".

Для настройки параметров потока E1 (включение/отключение CRC4 по приему, выбор типа кодировки сигнала HDB3/AMI) необходимо нажать правой клавишей мыши по выбранному потоку Е1 появится сообщение «Настройка» (см. рис. 6). Далее необходимо нажать левой клавишей мыши на это сообщение, появится окно настройки данного потока Е1 (см.

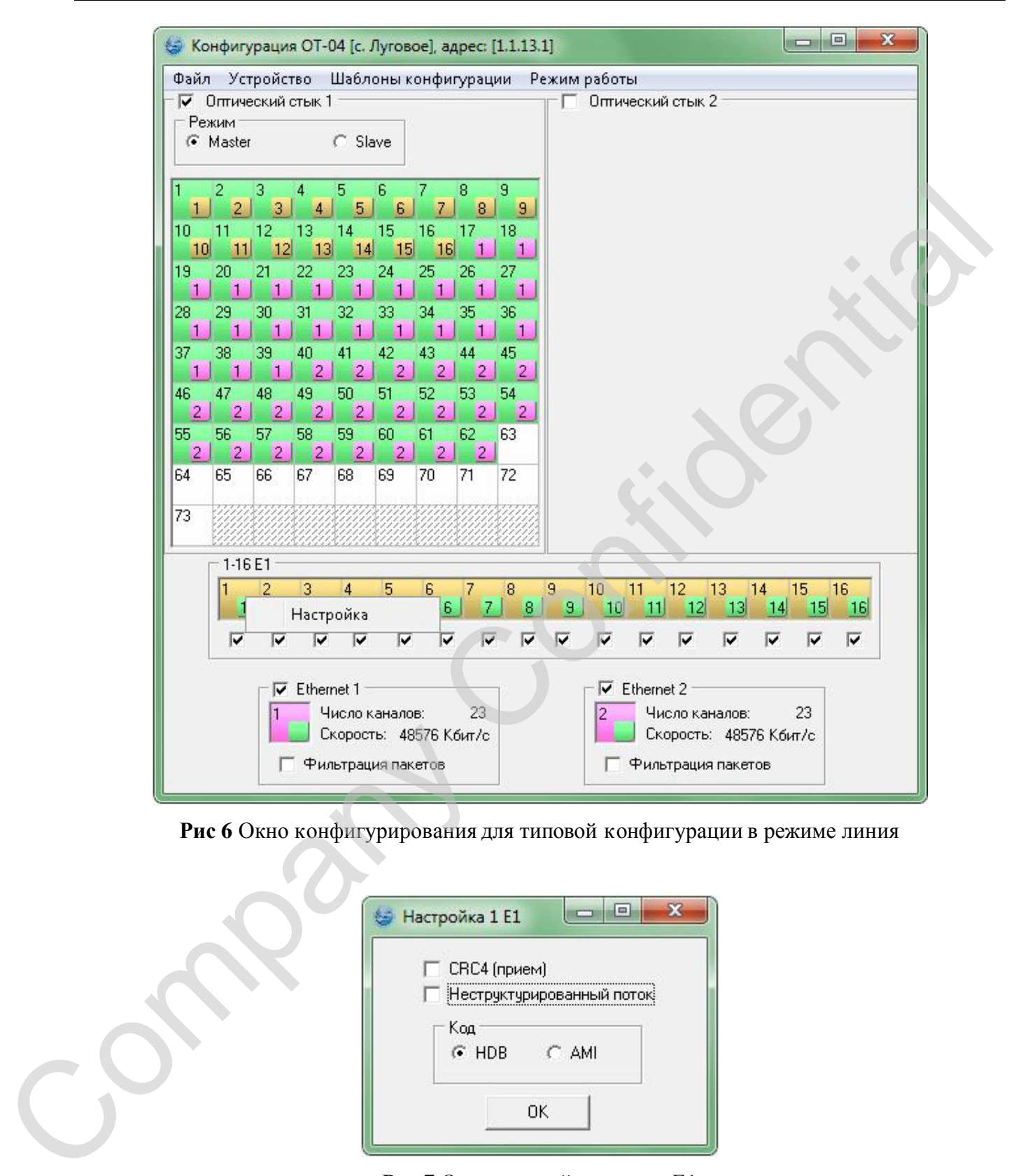

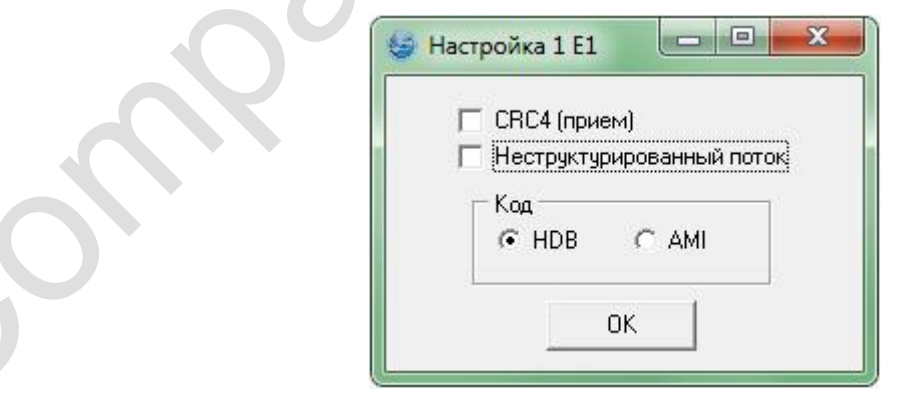

**Рис 7** Окно настройки потока Е1

Текущую конфигурацию необходимо записать в блок. Для этого в окне конфигурирования необходимо выбрать пункт меню Устройство→Записать конфигурацию. После этого произойдет запись конфигурации в блок ОТ (см. рис.8).

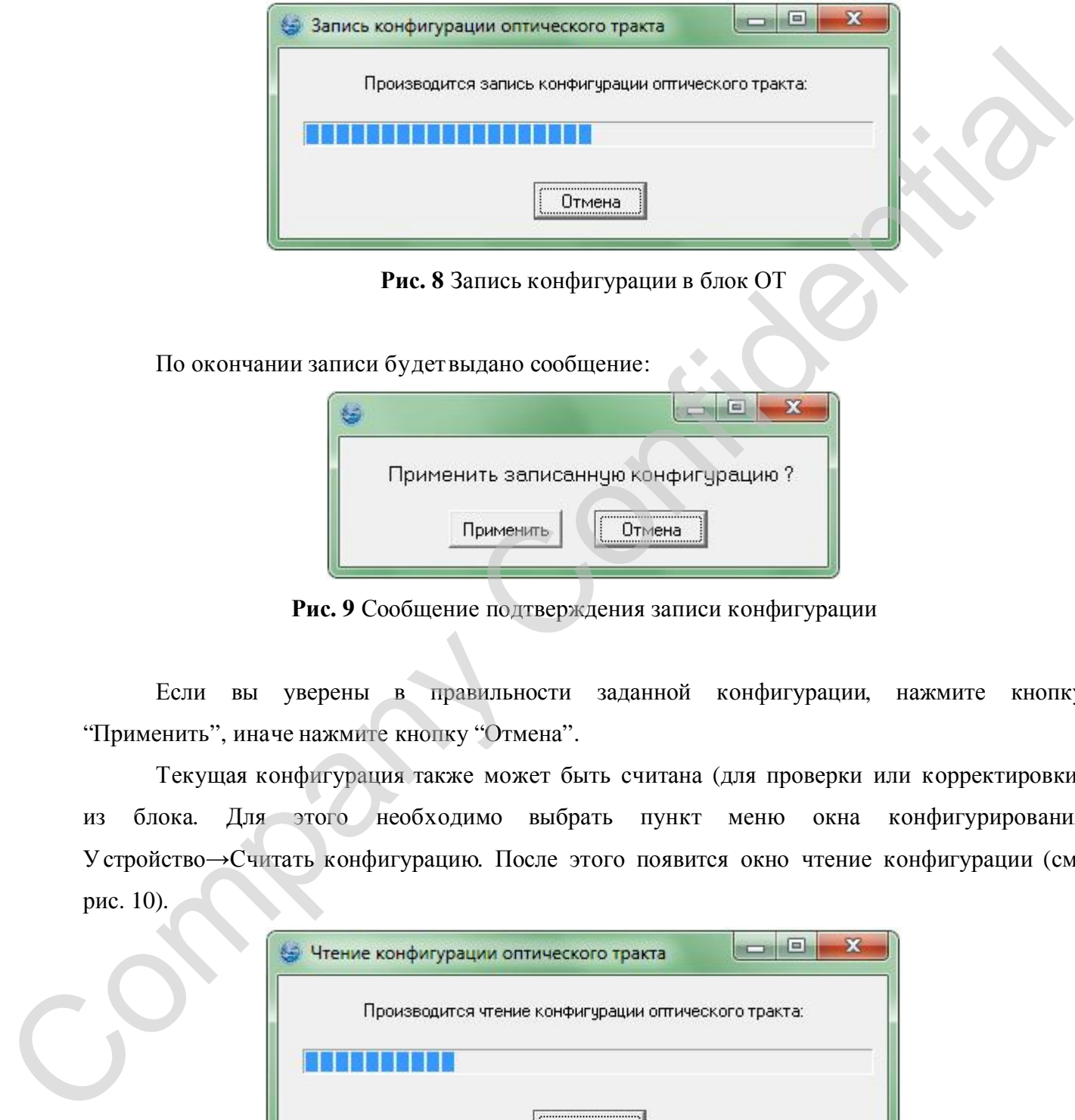

**Рис. 8** Запись конфигурации в блок ОТ

По окончании записи будетвыдано сообщение:

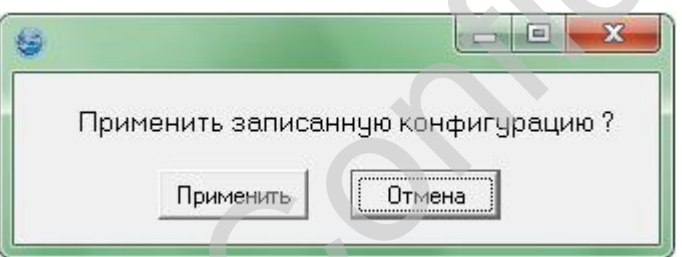

**Рис. 9** Сообщение подтверждения записи конфигурации

Если вы уверены в правильности заданной конфигурации, нажмите кнопку "Применить", иначе нажмите кнопку "Отмена".

Текущая конфигурация также может быть считана (для проверки или корректировки) из блока. Для этого необходимо выбрать пункт меню окна конфигурирования Устройство→Считать конфигурацию. После этого появится окно чтение конфигурации (см. рис. 10).

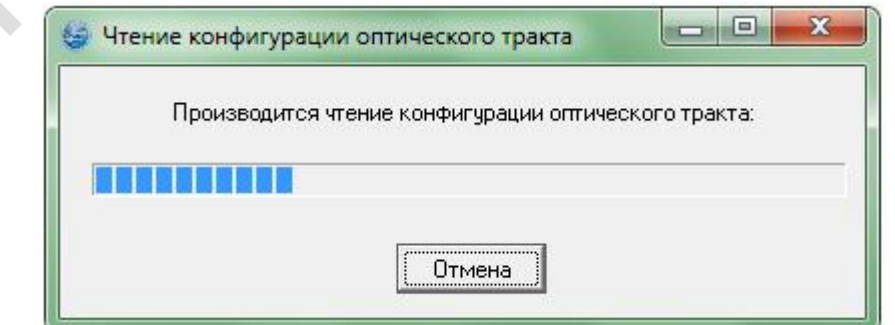

**Рис. 10** Чтение конфигурации из блока ОТ

Текущую конфигурацию можно сохранить в файл для последующего использования. Для этого необходимо выбрать пункт меню окна конфигурирования Файл→Сохранить. В появившемся диалоге (см. рис.11) введите имя файла и нажмите кнопку "OK".

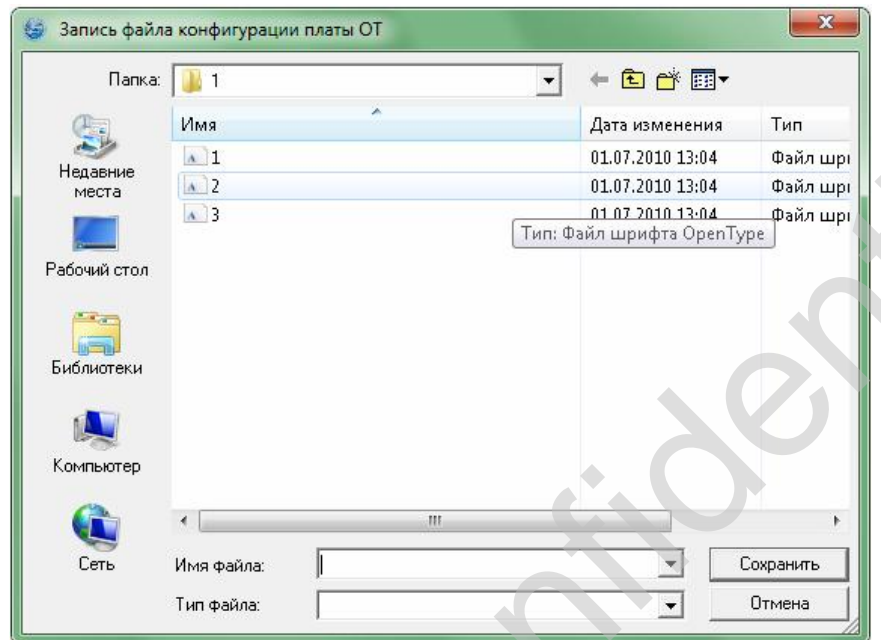

**Рис. 11** Запись файла конфигурации

Впоследствии конфигурацию можно прочитать из файла для корректировки и загрузки в блок. Для этого необходимо выбрать пункт меню окна конфигурирования Файл→Открыть. В появившемся диалоге (см. рис.12) выберите файл с конфигурацией и нажмите кнопку "OK".

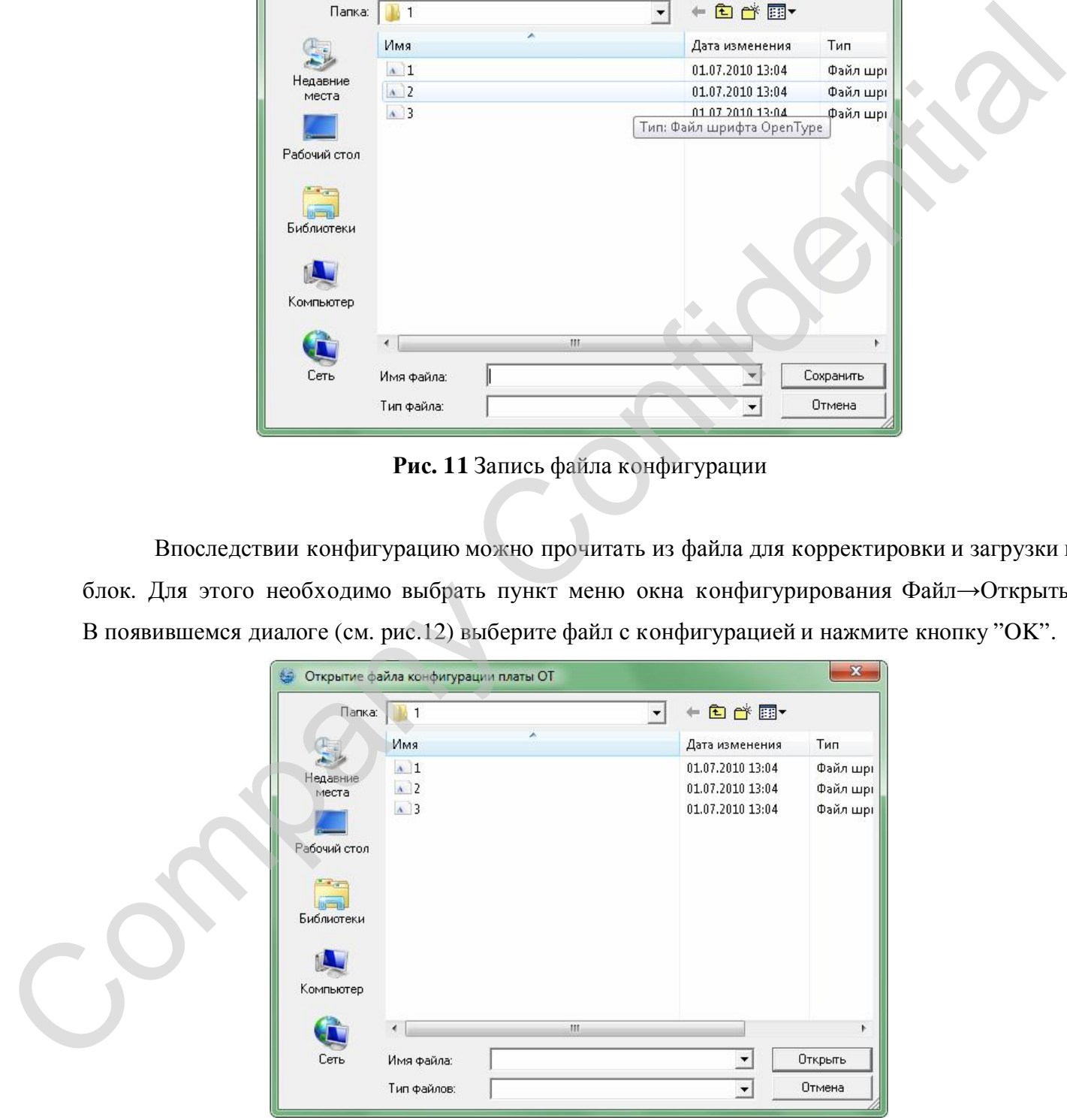

**Рис. 12** Чтение файла конфигурации

### **2.3.3. Конфигурированиеблока ОТ в режиме кольца**

Перед тем как начать конфигурирование оборудования в режиме кольца, необходимо установить режим работы как указано в п. 2.3.1. Далее вызвать окно конфигурирования блока ОТ (см. рис.13).

Установим конфигурацию оптического тракта со стороны с. Луговое.

Окно конфигурирования блока ОТ в режиме кольца содержит:

- − установку приоритета (1..255);
- − таблицы передаваемых данных по оптическому тракту (73 канала для каждого стыка);
- − источники данных для оптического тракта (потоки 1-16E1, 1-2Ethernet);
- − установки интерфейса Ethernet (включение/отключение фильтрации пакетов).

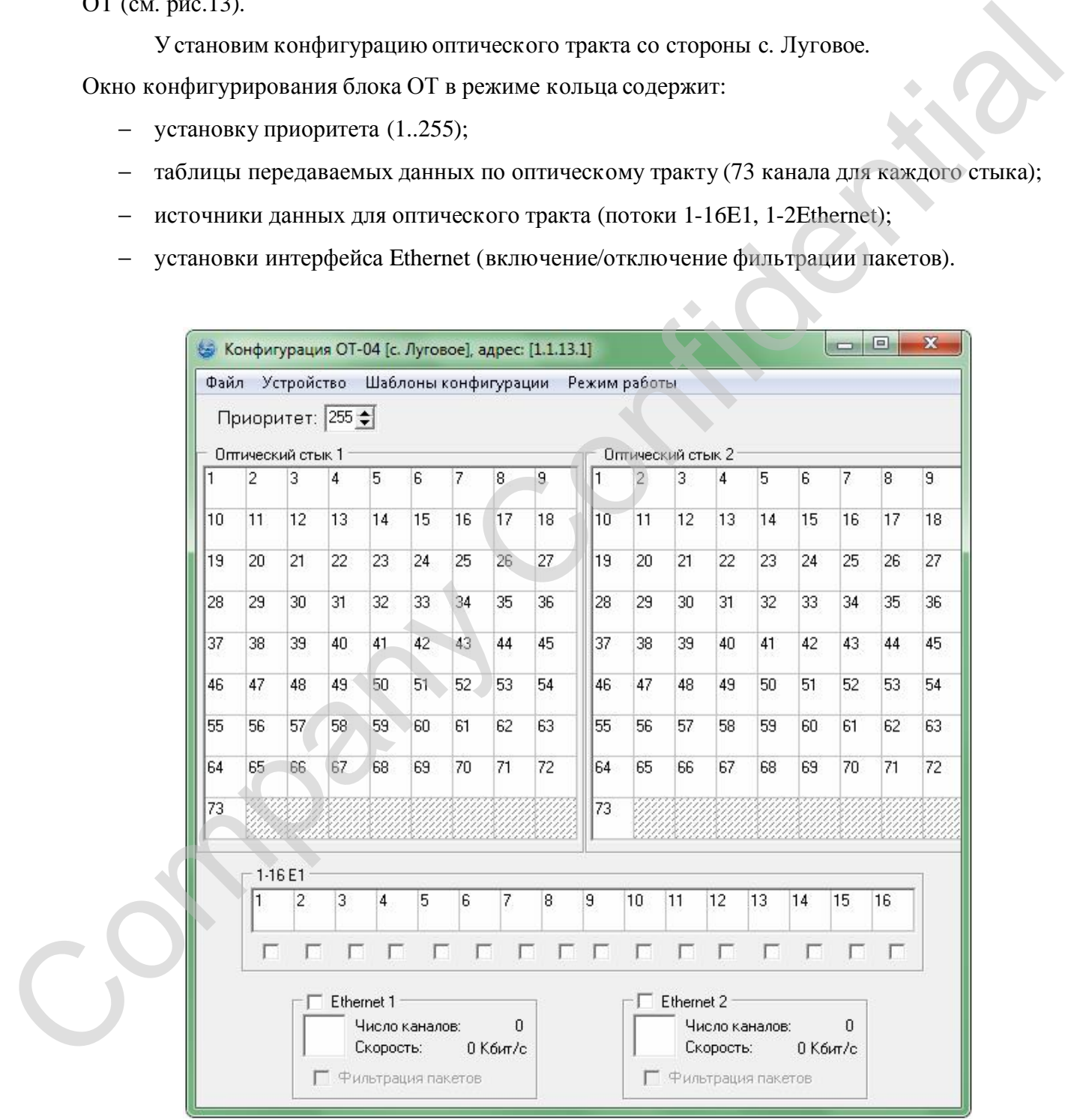

**Рис. 13** Окно конфигурирования блоков ОТ в режиме кольца

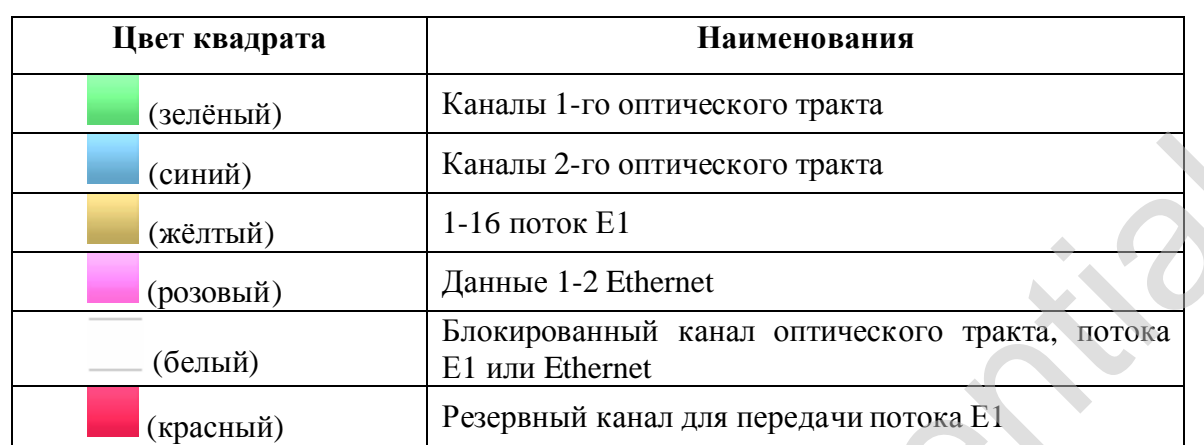

Каналы оптических трактов и источником данных для передачи по этим каналам представлены виде квадратов. Цветовые обозначения квадратов приведены в таблице 3.

Один канал оптического тракта может передавать один поток Е1. От 1 до 23 каналов оптического тракта может передавать данные Ethernet. Скорость одного канала для передачи данных одного Ethernet 2112 Кбит/с, максимальная скорость одного Ethernet - 48576 Кбит/с. Передача данных одного Ethernet может осуществляться только через один оптический стык. Для резервирования потока Е1 передаваемого каналом одного оптического стыка необходимо чтобы этот же канал второго оптического стыка был не занят. Канал оптического стыка можно назначить транзитным, если он и этот же канал другого оптического стыка не заняты.

В качестве примера рассмотрим установку типовой конфигурации (варианты типовых конфигураций рассматриваются в разделе 3 "Типовые конфигурации"). Требуется передать 16 полных структурированных потоков E1 (8 из 16 потоков Е1 с резервированием ) + данные двух Ethernet стыков. Для назначения 1-го потока Е1 первому каналу оптического тракта необходимо нажать на квадрате данного потока Е1 левую клавишу мыши и не отпуская перетащить поток E1 на квадрат канала оптического тракта. В результате данной операции квадрат потока Е1 и канал оптического тракта поменяют цвет; в нижнем правом углу квадрата потока Е1 появится малый квадрат с номером и цветом канала оптического тракта по которому будутпередаваться данный поток; в нижнем правом углу квадрата канала появится малый квадрат с цветом потоков Е1 и с номером передаваемого потока Е1. Следующие 7 потоков Е1 назначаем таким же образом следующим каналам этого же оптического стыка. Остальные потоки Е1 распределяем между 9 и 12 каналами обоих оптических стыков. Данные первого Ethernet стыка назначаем с 17 по 39 каналам первого оптического стыка, а данные второго Ethernet стыка назначаем таким же образом каналам второго оптического стыка. Для резервирования первого потока Е1 необходимо нажать на квадрате оптического канала (занятого потоком Е1) правую Commit) Kanana 2-10 оптического практа<br>
(дейтый) 1-16 могос F1<br>
(дейтый) 1-16 могос F1<br>
(положна) 1-16 могос F1<br>
Economism Constructed<br>
Constant) Enterpretation areas of there is a material state of the control of the me

клавишу мыши - появится сообщение. Далее необходимо нажать левой клавишей мыши на сообщение «резервировать». В результате данной операции квадрат канала данного оптического стыка, и квадрат второго оптического стыка будутиметь красный цвет. Таким же образом резервируем ещё 7 потоков Е1. Устанавливаем приоритет 5, он будет наивысшим среди остальных двух блоков (у блока ОТ-04 с. Грибное – 6, а у блока ОТ-04 с. Земляничное - 7). После всех выше приведённых операции окно конфигурирования блоков ОТ приобретет вид, представленный на рис.14.

При необходимости фильтрации пакетов Ethernet установите опцию "Фильтрация пакетов".

Для настройки параметров потока E1 (включение/отключение CRC4 по приему, выбор типа кодировки сигнала HDB3/AMI) необходимо нажать правой клавишей мыши по выбранному потоку Е1 появится сообщение «Настройка» (см. рис. 14). Далее необходимо нажать левой клавишей мыши на это сообщение, появится окно настройки данного потока Е1 (см. рис.7).

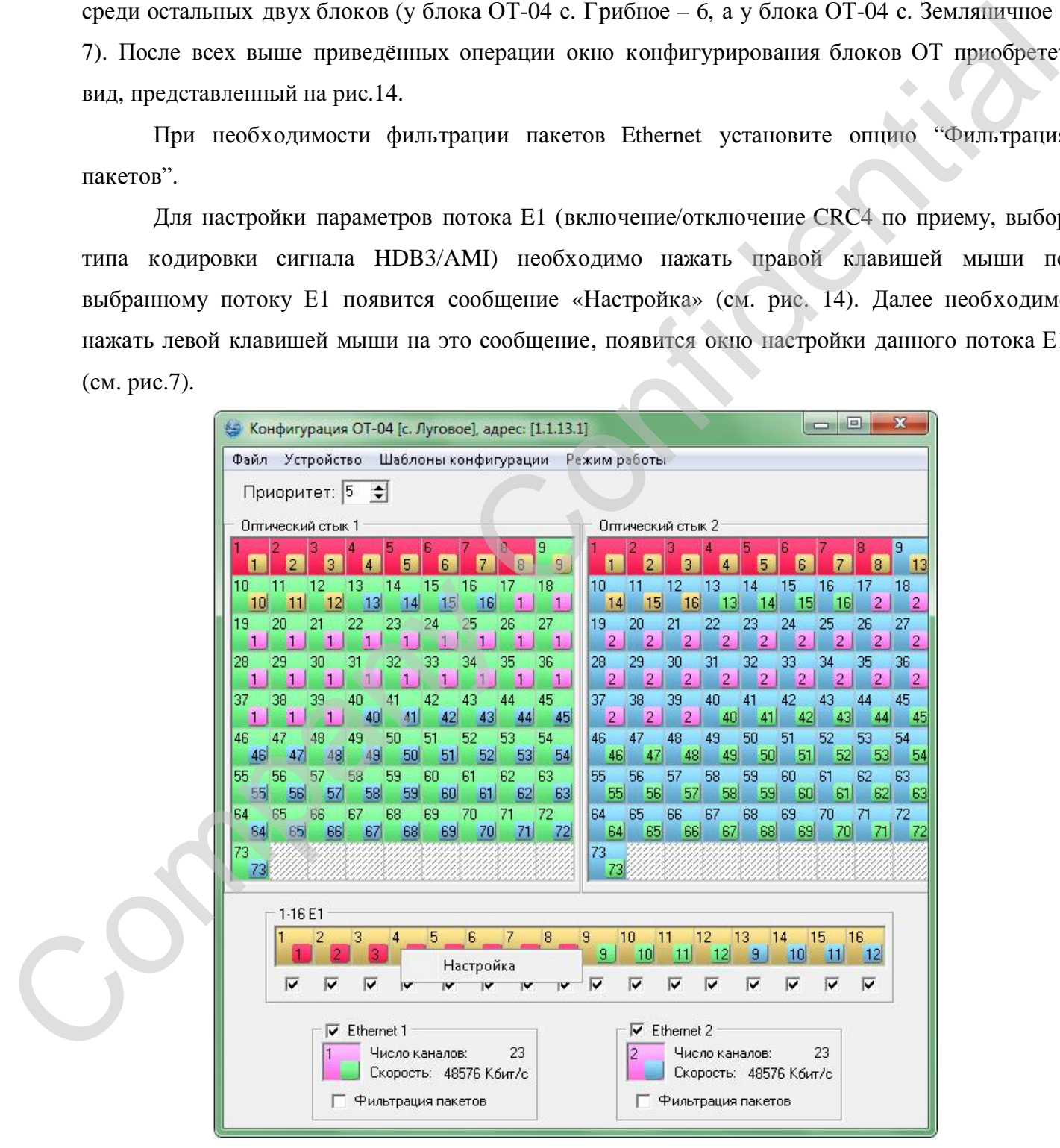

**Рис 14** Окно конфигурирования для типовой конфигурации в режиме кольца

Текущую конфигурацию необходимо записать в блок. Для этого в окне конфигурирования необходимо выбрать пункт меню Устройство→Записать конфигурацию. После этого произойдет запись конфигурации в блок ОТ (см. рис. 8).

По окончании записи будетвыдано сообщение, представленное на рис.9.

Если вы уверены в правильности заданной конфигурации, нажмите кнопку "Применить", иначе нажмите кнопку "Отмена".

Текущая конфигурация также может быть считана (для проверки или корректировки) из блока. Для этого необходимо выбрать пункт меню окна конфигурирования Устройство→Считать конфигурацию. После этого появится окно чтение конфигурации (см. рис.10). В покольно в появительности заданной конфигурации, нажите монте<br>
"Применть", имале мажно читают "Ornean".<br>
Генуция конфигурации также может быть считана (для проверки или корревстировани<br>
У страйтно---Считать конфигурацию

Текущую конфигурацию можно сохранить в файл для последующего использования. Для этого необходимо выбрать пункт меню окна конфигурирования Файл→Сохранить. В появившемся диалоге (см. рис.11) введите имя файла и нажмите кнопку "OK".

Впоследствии конфигурацию можно прочитать из файла для корректировки и загрузки в блок. Для этого необходимо выбрать пункт меню окна конфигурирования Файл→Открыть.

### **2.4. Мониторинг оптического тракта**

В данном разделе рассмотрены вопросы просмотра текущего состояния и статистики работы оптического тракта с помощью сетевого монитора SIMOS\_NM.

### **2.4.1. Блок ОТ**

Для вызова окна просмотра текущего состояния необходимо установить указатель мыши в основном окне сетевого монитора на требуемый блок ОТ (см. рис.1) и раскрыть двойным

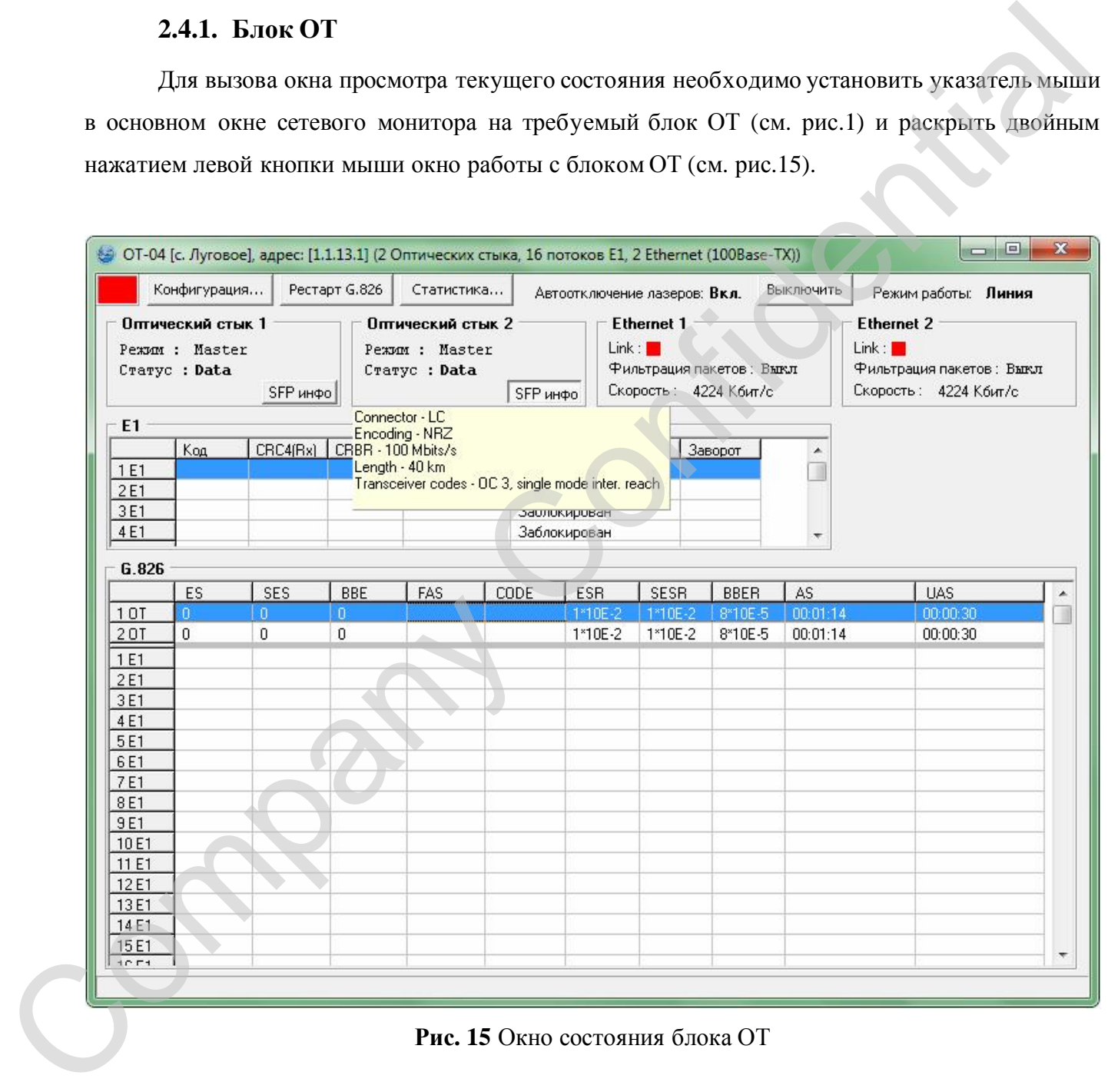

**Рис. 15** Окно состояния блока ОТ

В данном окне отображаются:

- индикатор аварии (квадрат в верхнем левом углу окна):
	- o квадрат закрашен красным цветом полностью авария;
	- o квадрат закрашен зеленым цветом полностью работа;
	- o половина квадрата закрашена зелёным, половина желтым работа, включен цифровой заворот на одном из потоков Е1;
	- o половина квадрата закрашена красным, половина желтым авария, включен цифровой заворот на одном из потоков Е1;
- автоотключение лазеров возможность временного отключения этой функции (если отключили данную функцию то, пока открыто данное окно, лазеры в SFP модулях будут работать постоянно, не зависимо есть сигнал на приёме или нет); о половина выдрага заврашена завдемы, половина жанты – работа, водине<br>
с провой заворот на одном из потоков E1;<br>
с отворотная какарата завдемаета крессиного стеленования жентым – абария, ожноче<br>
с половина важарата завде
	- режим работы блока: «Линия», «Кольцо»;
	- режим передачи данных через оптический стык: «Master», «Transit», «Slave» (голько в режиме линия);
	- статус оптического стыка:
		- o Init инициализация;
		- o Data режим передачи данных;
		- o LOS потеря входного сигнала;
		- o RA авария дальнего конца;
	- − информация об используемых SFP модулях (кнопка «SFP инфо»):
		- o тип соединителя оптического волокна с SFP модулем;
		- o способ кодирования передаваемых данных;
		- o скорость передачи данных по волокну (приблизительная);
		- o максимальная длина участка передачи;
	- состояние и конфигурация (частичная) потоков E1;
	- состояние и конфигурация интерфейса Ethernet;
	- − статистика работы оптического тракта:
		- o ES секунды, поврежденные ошибками;
		- o SES секунды, серьезно поврежденные ошибками;
		- o BBE блоки данных, поврежденные битовыми ошибками;
		- o ESR отношение ES к времени доступности;
		- o SESR отношение SES к времени доступности;
- o BBER отношение BBE к времени доступности;
- o AS время доступности, сек.;
- o UAS время недоступности, сек.;
- − статистика работы потоков E1:
	- o ES секунды, поврежденные ошибками;
	- o SES секунды, серьезно поврежденные ошибками;

o BBE – блоки данных, поврежденные битовыми ошибками (структурированный поток, CRC4 приема включена);

o FAS – ошибки выравнивания фрейма (структурированный поток, CRC4 приема выключена);

- o CODE кодовые ошибки (неструктурированный поток);
- o ESR отношение ES к времени доступности;
- o SESR отношение SES к времени доступности;
- o BBER отношение BBE к времени доступности;
- o AS время доступности, сек.;
- o UAS время недоступности, сек.

Накопление статистики начинается сразу после подачи питания на блок. Текущие значения счетчиков можно сбросить, для этого необходимо выбрать кнопку "Рестарт G.826".

Для включения цифрового заворота потока Е1 необходимо нажать правой клавишей мыши в столбце «Заворот» по выбранному потоку Е1 появится сообщение «Включить заворот».  $\sigma$  ES – секунды, новремеценные оннобками;<br>  $\sigma$  ESE – секунды, секремеценные оннобками;<br>  $\sigma$  EBE – блоки данных, поврежденные обтовьки соотвебление (структурированный поток, CRC4 прием<br>
поток, CRC4 приема исполчение);

### **3. Типовые конфигурации**

В данном разделе приведены некоторые типовые конфигурации оптического тракта. Режим работы блока: линия - п.3.1.1 - п.3.1.5; кольцо - п.3.1.6 . Шаблон типовой конфигурации можно выбрать в пункте меню окна конфигурирования «Шаблоны конфигурации».

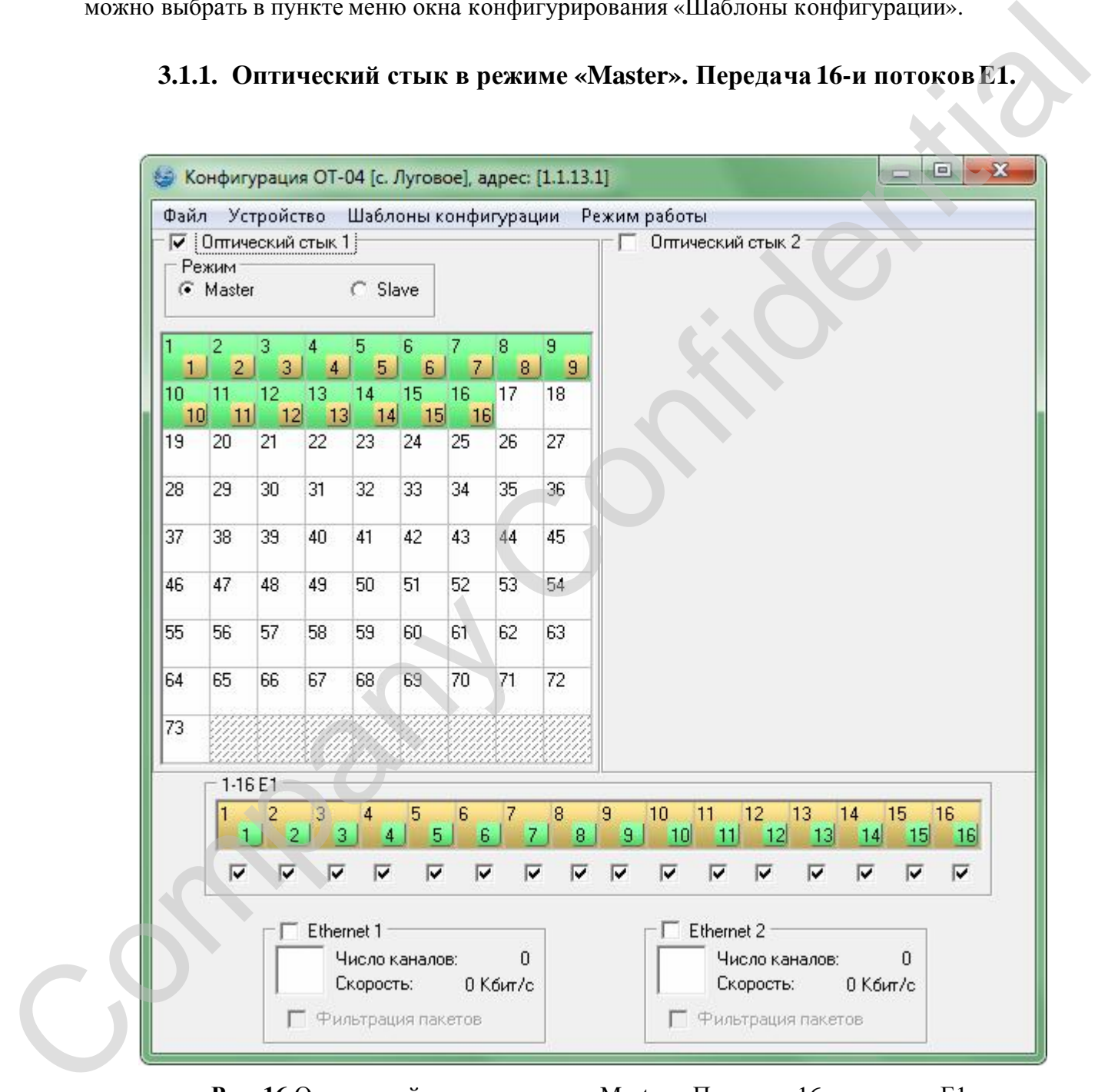

**Рис. 16** Оптический стык в режиме «Master». Передача 16-и потоков Е1.

**3.1.2. Оптический стык в режиме «Master». Передача 16-и потоков Е1 и данных двух Ethernet.** 

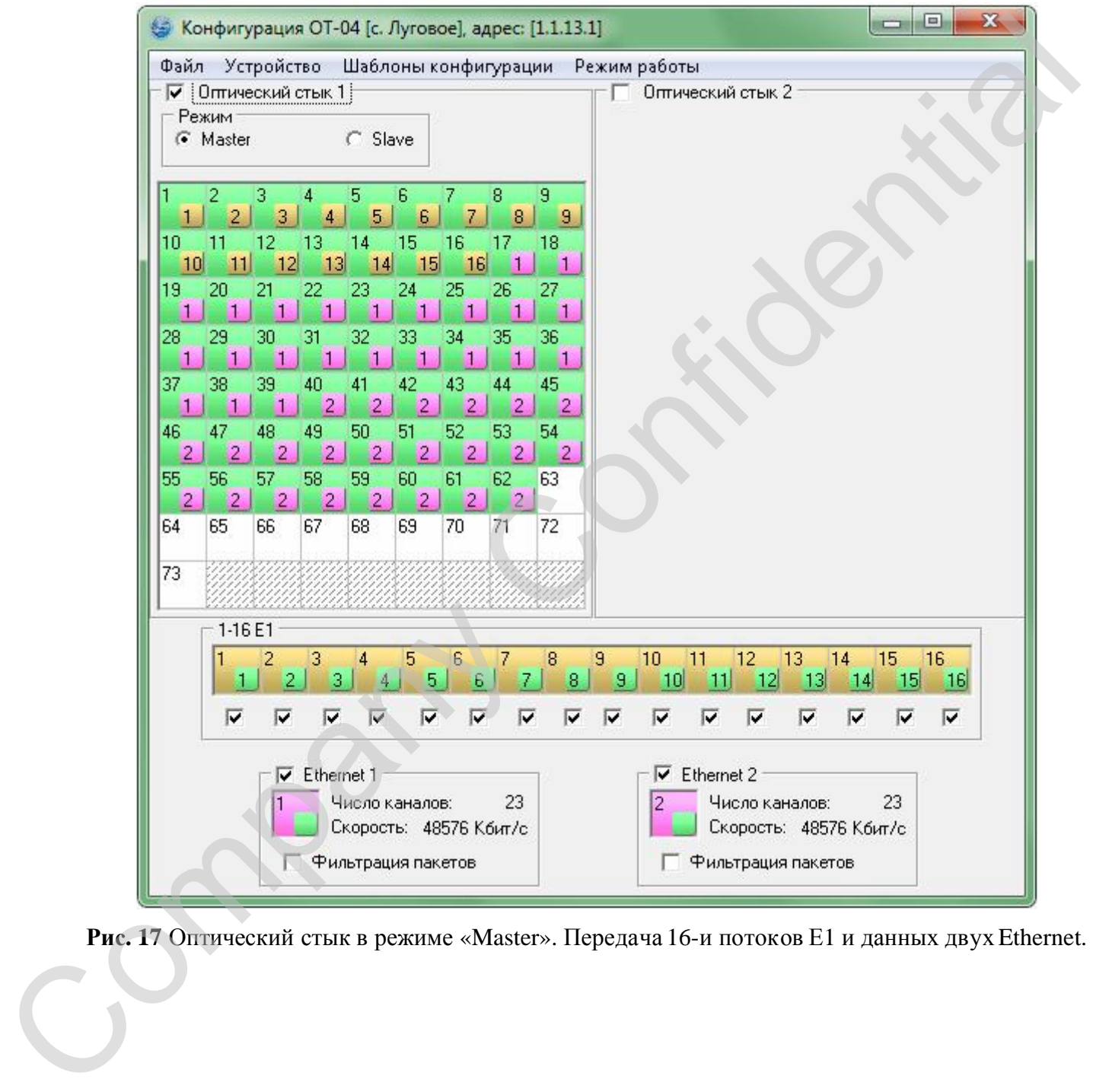

## **3.1.3. Оптические стыки в режиме «Transit». Все каналы оптического тракта транзитные.**

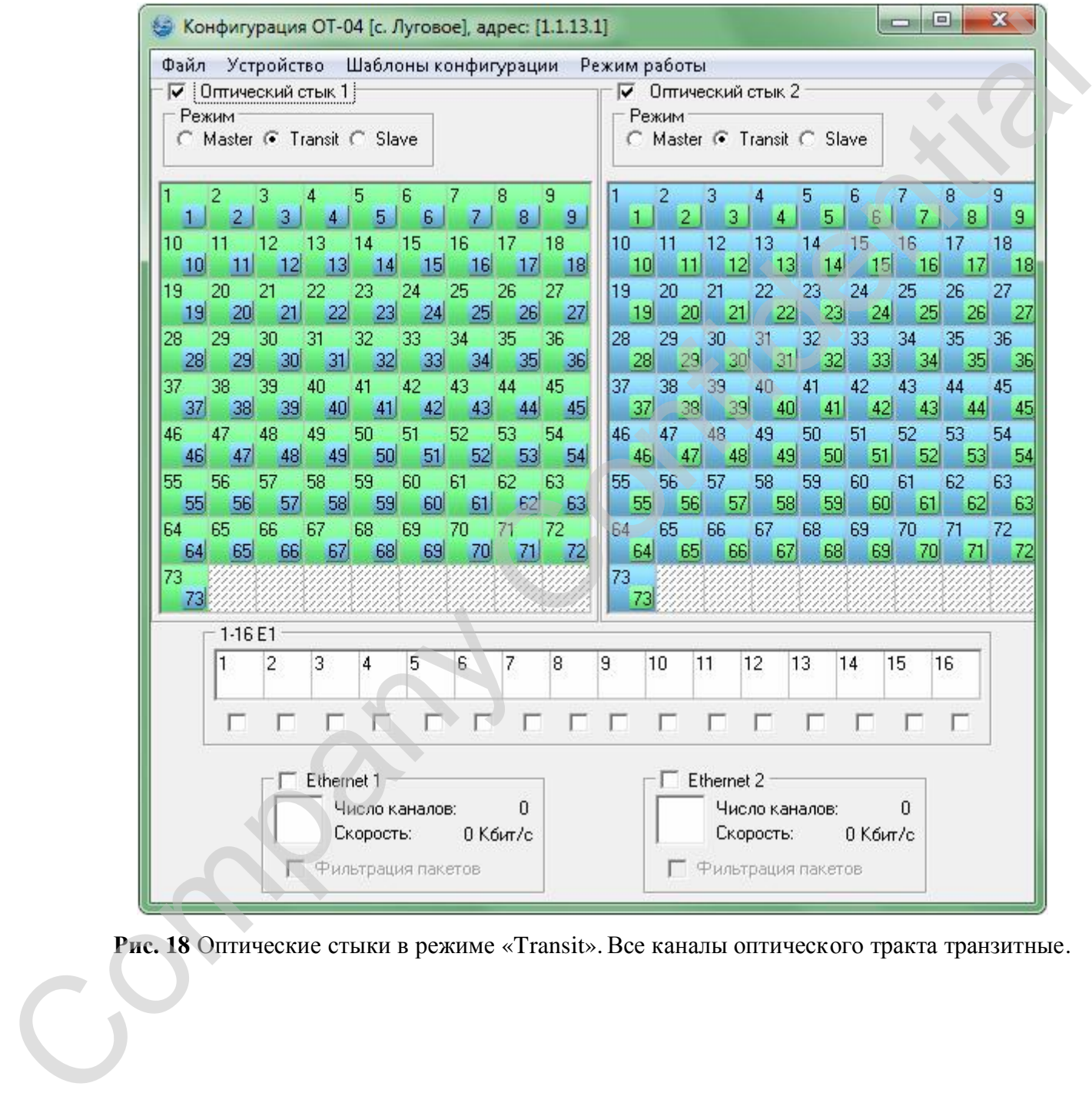

**3.1.4. Оптические стыки в режиме «Transit». 1-8 поток Е1 передаются в 1-м оптическом тракте, 9-16 поток Е1 передаются в 2-м оптическом тракте, незадействованные каналы оптических стыков транзитные.** 

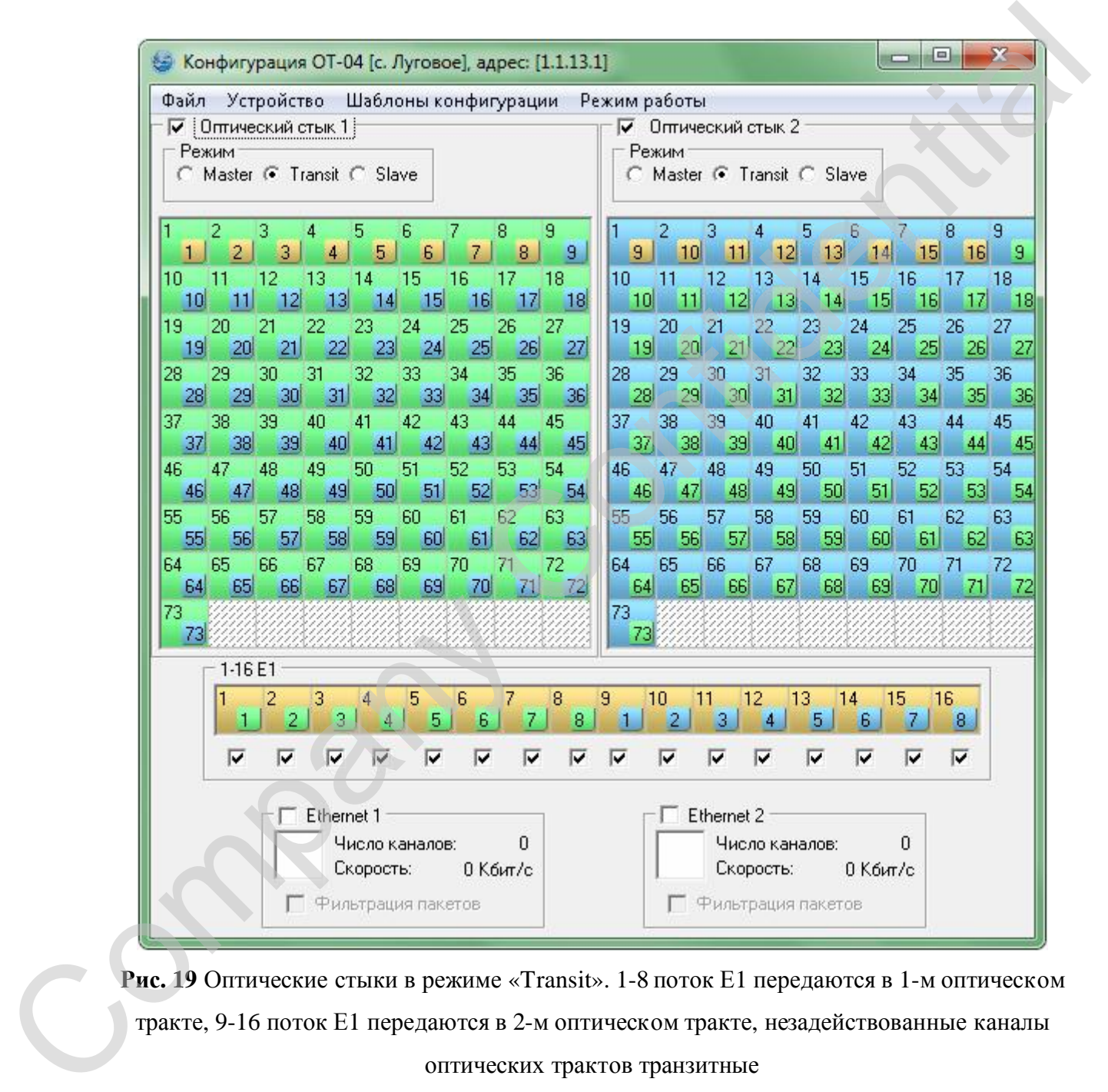

**Рис. 19** Оптические стыки в режиме «Transit». 1-8 поток Е1 передаются в 1-м оптическом оптических трактов транзитные

**3.1.5. Оптические стыки в режиме «Transit». 1-8 поток Е1 и данные 1-го Ethernet стыка передаются в 1-м оптическом тракте, 9-16 поток Е1 и данные 2-го Ethernet стыка передаются в 2-м оптическом тракте, незадействованные каналы оптических стыков транзитные.** 

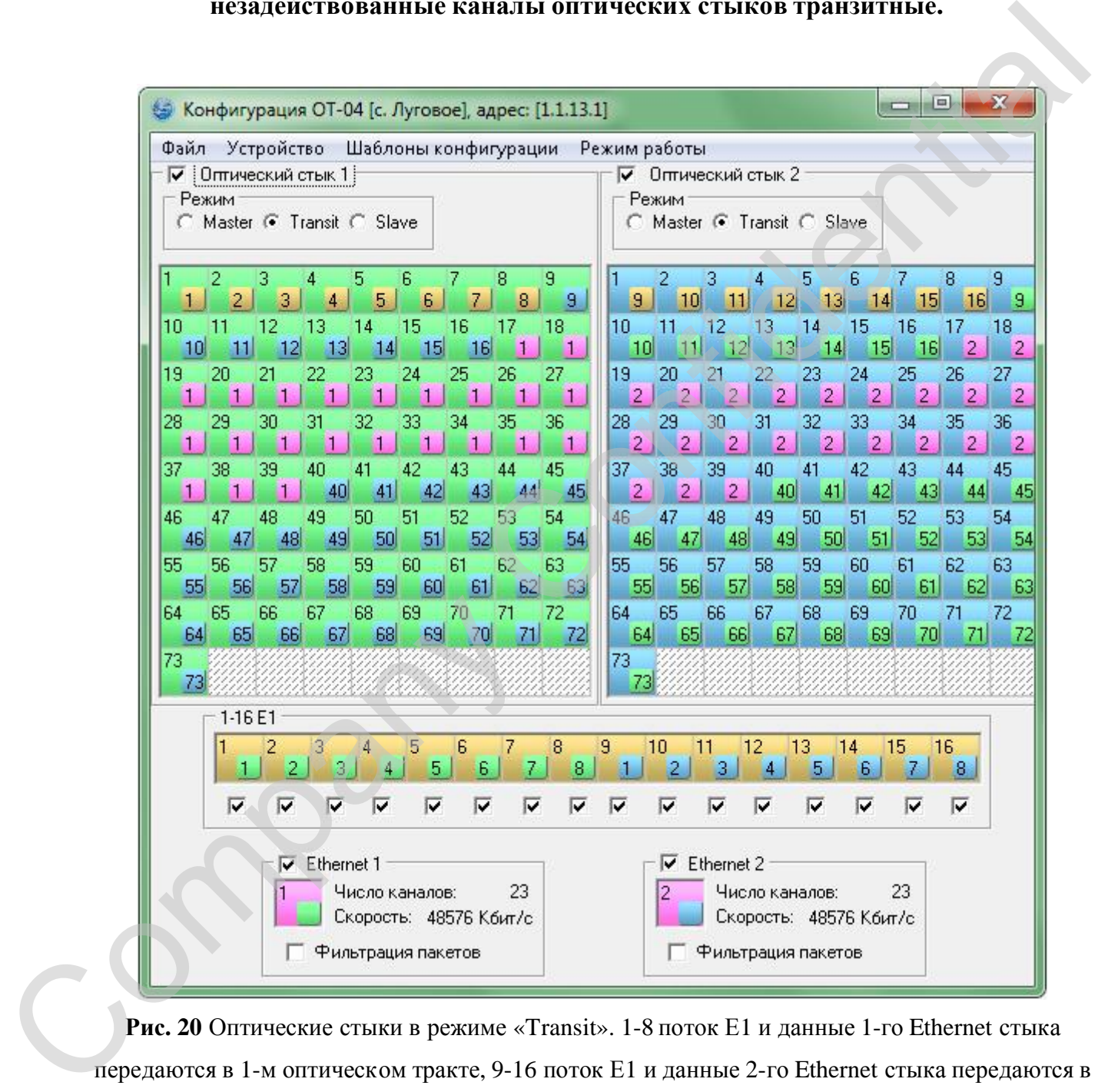

**Рис. 20** Оптические стыки в режиме «Transit». 1-8 поток Е1 и данные 1-го Ethernet стыка 2-м оптическом тракте, незадействованные каналы оптических трактов транзитные

**3.1.6. Передача 16 потоков Е1 с резервированием, данные 1-го Ethernet стыка передаются в 1-м оптическом тракте и данные 2-го Ethernet стыка передаются в 2-м оптическом тракте, незадействованные каналы оптических стыков транзитные.** 

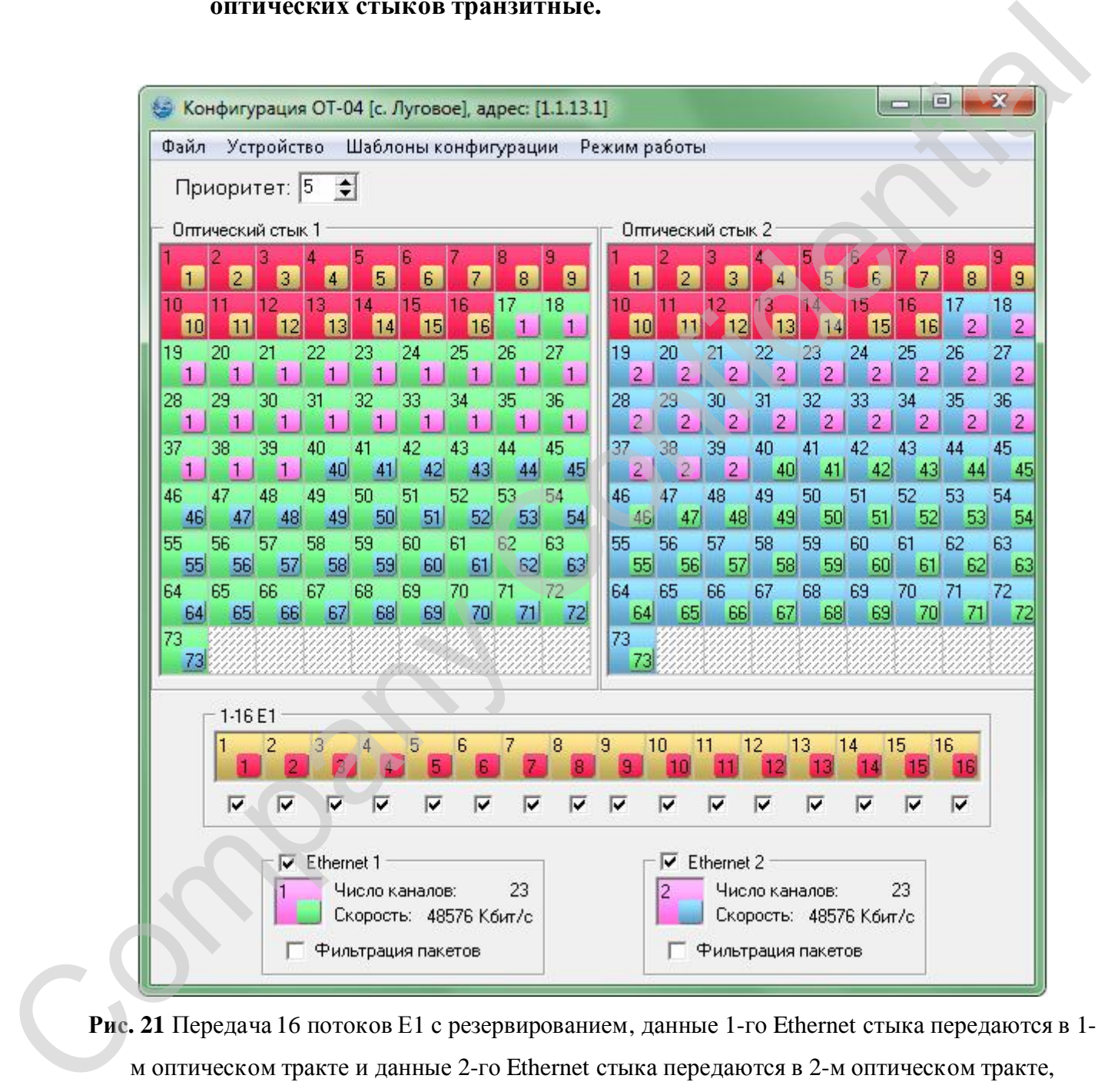

**Рис. 21** Передача 16 потоков Е1 с резервированием, данные 1-го Ethernet стыка передаются в 1 незадействованные каналы оптических стыков транзитные.

СМ40.011-1.00 РО стр. 27 из 28

Company Confidential

# **ЗАО НТЦ "СИМОС"** Контактная информация: SACREWALL CONFIDENTIAL

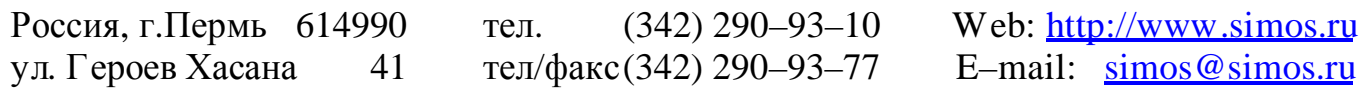